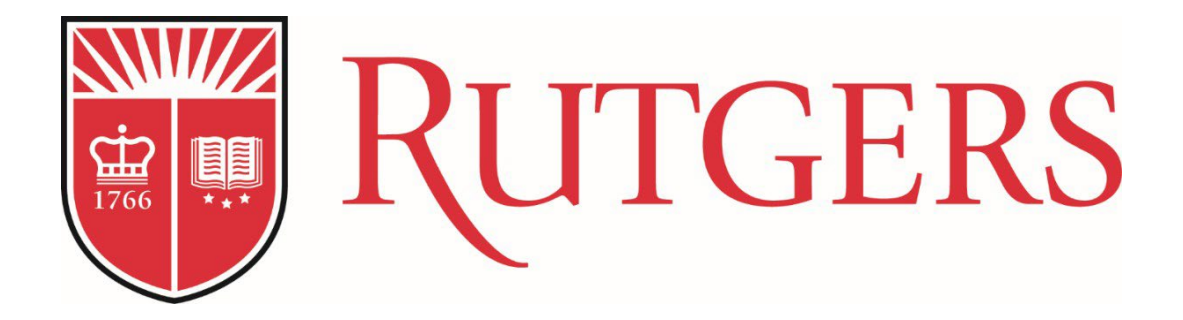

## **Academic Budget Template**

**Job Aid**

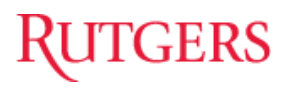

## **Overview**

The Academic Budget Template will generate a projection for our enrollments, revenues, expenses and most importantly it will help us to think strategically and give us an understanding of our future financial needs as we implement this project using our five (5) year business plan analysis. Thistool will be a roadmap to collaborate with your team, while measuring the progress of any new or recent programs coming on board. This job aid is intended to guide users and will provide instructions on how to use the tabs within the template. It providesthe ability to update, validate and review data for any new academic programs coming on board.

**PLEASE NOTE: Individual faculty members or academic units developing program proposals are not expected to complete this template independently. Please contact the individual in your department or school responsible for budget planning, or your chief budget officer in the Chancellor's Office, for assistance with the completion of this template.** 

Prior to requesting Chancellor and/or Provost final approval and submitting the new program proposal to the Office of Academic Planning, the Academic Budget Template must be approved by the chief budget officer at eac[h Chancellor-Led Unit](https://academicaffairs.rutgers.edu/chanceller-led-approval-and-reviews) as well as the Office of the Executive Vice President – Chief Financial Officer and University Treasurer. Therefore, please submit the Academic Budget Template to your [CBO](https://academicaffairs.rutgers.edu/chanceller-led-approval-and-reviews) and once they have completed their review, they should submit it to J. Michael Gower, Executive Vice President - Chief Financial Officer & University Treasurer, and David Moore, Vice President for Financial Planning and Analytics – Chief Budget Officer.

### **How to Navigate the Academic Budget Template**

The template consists of many tabs, Cover Page, Summary Page, Enrollment and T&F Revenue, Other Non-TF Revenue, Total Compensation, Additional Expenses, Summary Existing Resources, T&F Revenue Existing Resources, Total Comp Existing Resources, Assumptions and Notes.

The reference tabs below will reflect your New and Existing Enrollments.

**Summary Page** Enrollment and T&F Revenue Other Non-TF Revenues | Total Compensation Additional Expenses

The tabs highlighted in green are for **informational purposes only**. It will provide information **only** on existing and transfer/redirecting enrollments and existing compensation for transfer/redirecting students.

**Summary-Existing Resources** T&F Revenue Existing Resources **Total Comp Existing Resources** Assumptions

**Cover Page Tab –** Type in Name of Program, check the appropriate boxes for the new program and the year it will start, name of unit followed by the prepared and approved by individuals.

**Summary Tab** - provides a high-level summary of our enrollments data, tuition and fees revenue, expenses (Salaries, Supplies and Other Expenses) and provides us with the Net (Deficit)/Revenue for our 5 years projection. The entire spreadsheet is driven by green highlighted cells and blank cells. Green highlighted cells require a manual input whereas the blank cells are calculated formulas.

Green highlighted cell indicates a manual data input. Blank cells are calculated formulas.

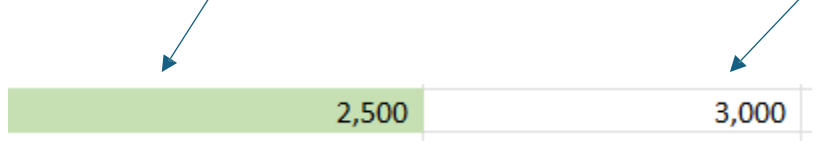

Most of the cells in the Summary page are blank (formula driven) and pull data from their respective tabs. The only manual input on the Summary Page Tab are our supplies and expenses categories, Revenue share for Undergraduates, Graduates/Professional, Use of Reserves which are the green highlighted cells.

Year Zero (0) represents the year of investing into the program or your start-up year. Please feel free to enter any startup costs associated with your new program e.g., supplies, expenses, and compensation etc.

Revenue sharing reflects the portion of tuition and fees that will be allocated to the enrolling schools or other units for fee allocation, dual program transfers or other direct support of the new program. We want to incorporate this by breaking it out into two categories in the Summary tab (Revenue share for Undergraduates, and Revenue Share for Graduates/Professional). If this new academic program will share revenue, highlighted in green is where you will enter the amounts by year. Please work with your Chancelor office on more details for your revenue sharing amount.

Green highlighted cell indicates a manual data input. Blank cells are calculated formulas.

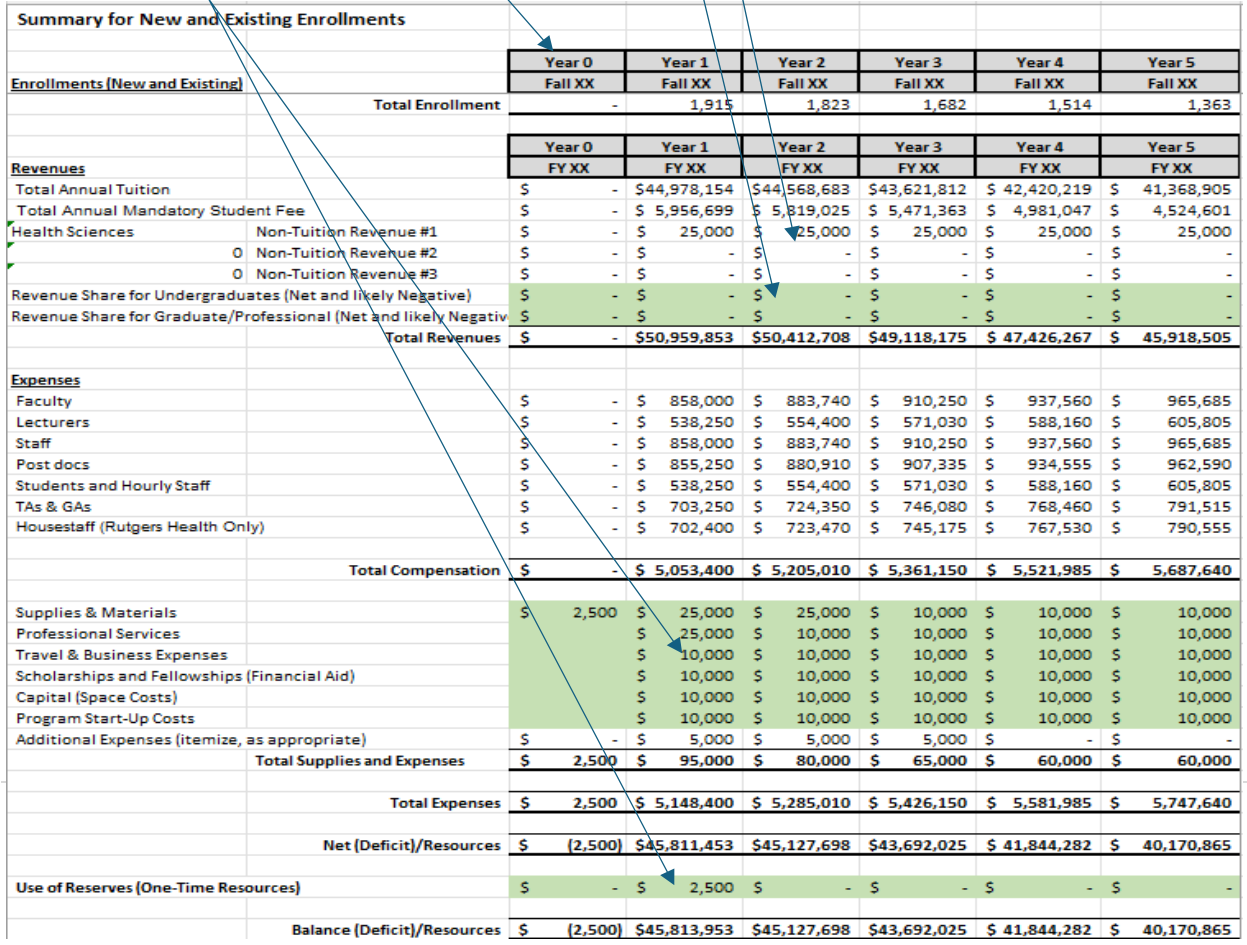

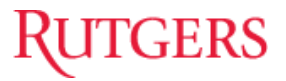

### **Enrollment and T&F Revenue Tab**

**Enrollments**- subdivided into four main categories. Enrollments will be Full Time equivalents only and captures year over year retention rate.

- *Undergraduate In-State (Undergrad ISS)*
- *Undergraduate Out-of-State (Undergrad OSS)*
- *Graduate/Professional In-State (Graduate ISS)*
- *Graduate/Professional Out-of-State (Graduate OSS)*

.

**When completing your enrollment tab for the five-year period, include existing and transfer/redirecting students.**

This tab has information for both Undergraduate and Graduate details, complete appropriate categories as it pertains to your new academic program.

Our Graduate program have a build out for four years to incorporate cohorts of 3 and 4 years in the Law and Medical Schools."

Each enrollment category further breaks it down by YR 1, YR 2 continuing, Y2 New, YR 3 continuing, YR 3 New and YR 4 for both undergraduate and graduate students. Any cell that is green highlighted will require manual input. In this example, Undergraduate In-State, a manual input of enrollment numbers is displayed below in the green highlighted cells. Year 1 will require a manual input (green cells) and continuing should reflect any existing students coming into the program. The data in the blank cells will populate based on data entered in the green highlighted cells times the retention rate. Please collaborate with your Dean's and Chancellor offices for the correct retention rates.

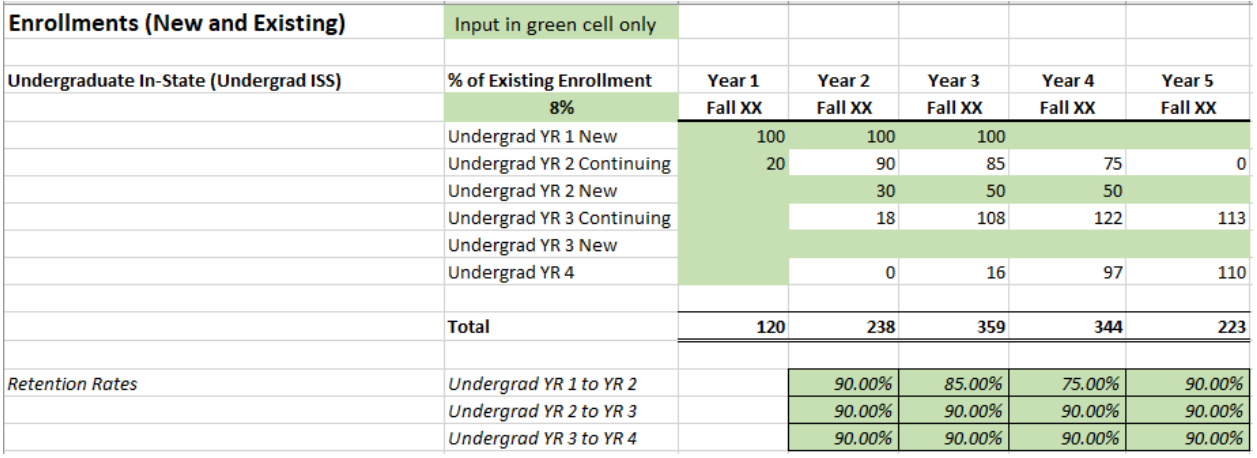

The same principle applies for the remaining categories, Undergraduate Out-of-State (Undergrad OSS), Graduate/Professional In-State (Graduate ISS) and Graduate/Professional Out-of-State (Graduate OSS). Once finished with the enrollment categories, data will populate for your Total Enrollment down below in the tab.

**(%) of Existing Enrollment**- Once you finish your inputs in the green highlighted cell for your Undergraduate ISS, enter a % of your existing enrollment in the green highlighted cell. In this example, we used 8% as our existing enrollment (transfer and redirecting students). The same principle applies for the remaining categories, Undergraduate Out-of-State (Undergrad OSS), Graduate/Professional In-State (Graduate ISS) and Graduate/Professional Out-of-State (Graduate OSS). Once you input this percentage, data will flow to your T&F Revenue Existing Resources Tab which is informational only.

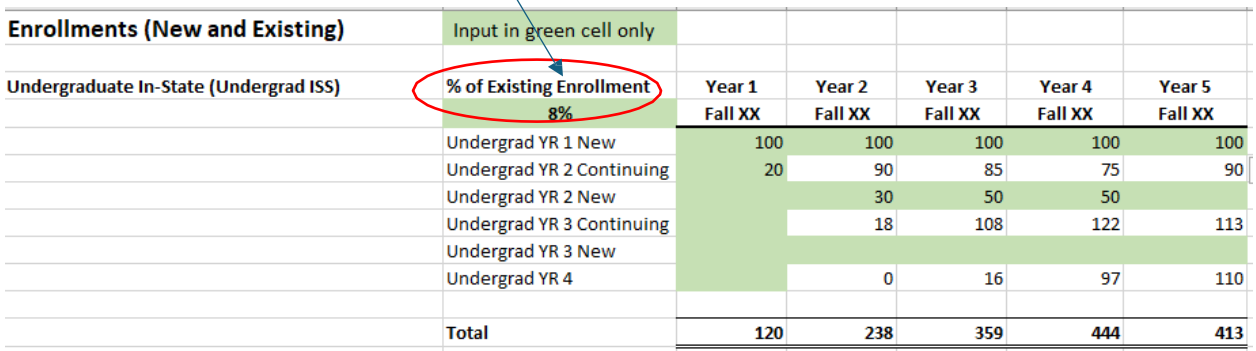

**Total enrollment -** formula driven cells and will provide a grand total for total enrollment by each category for the five-year period based on your input above e.g., Undergraduate ISS, Undergraduate OSS, Graduate ISS, Graduate OSS.

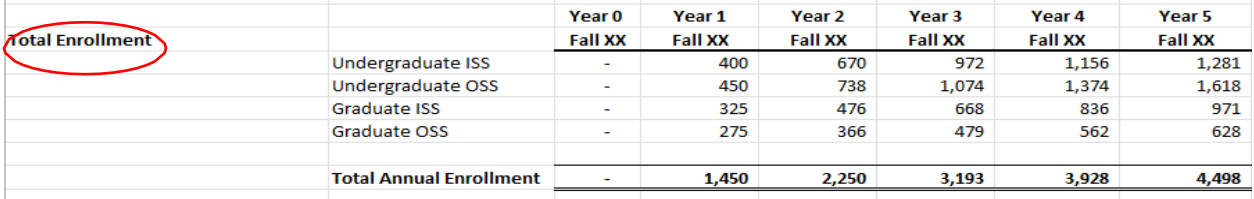

**Tuition Rate Assumptions-** In this example we manually populate the rate for year one using Arts and Science at Rutgers New Brunswick which represents an FTE equivalent. The remailing years (year 2 through 5) will populate once data is entered for the first year using first year's data times the increase in tuition rate. Please collaborate with your Dean's and Chancellor offices for the correct tuition rates. For this exercise we kept it at 3% for years  $\hat{2}$  through 5. A manual input is required in the green highlighted cells.

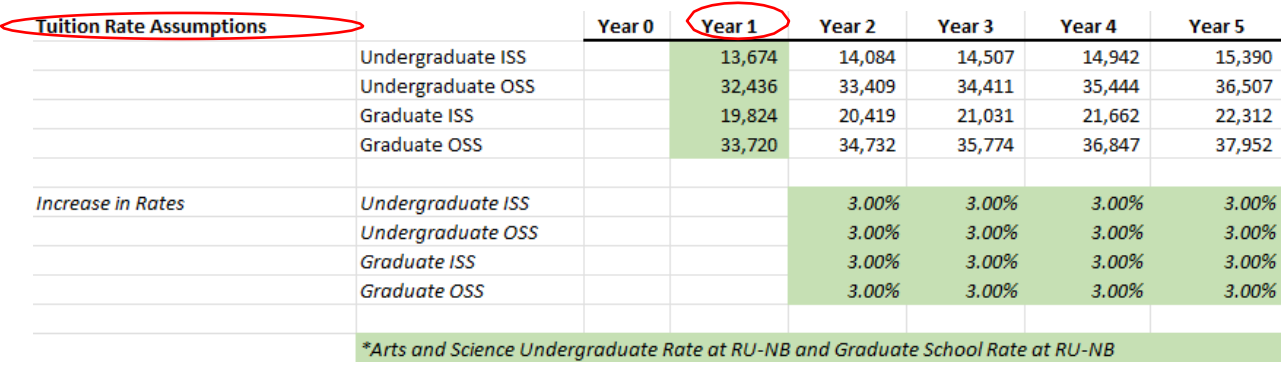

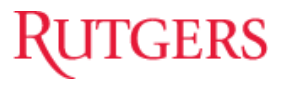

#### **Tuition Revenues**

These are blank cells and have calculated formula (enrollment times tuition rate). Requires no input of data. This provides total tuition revenue by the following categories e.g., Undergraduate ISS, Undergraduate OSS, Graduate ISS, Graduate OSS.

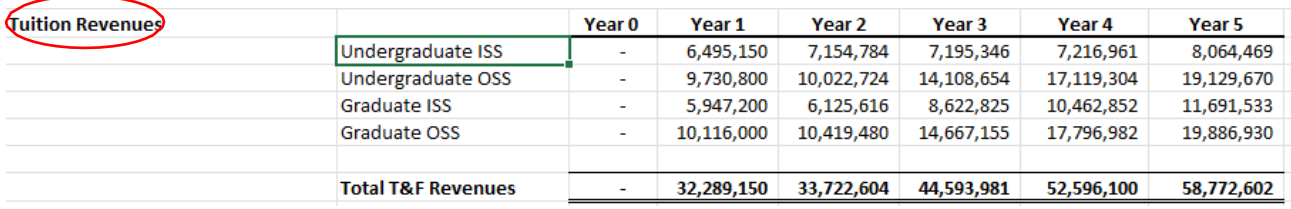

**Mandatory Fee Rate Assumptions** – In this example, we manually populate the fee for Year one using Arts and Science at Rutgers New Brunswick which represents an FTE equivalent. These fees can be your student fee, school fee and technology fee etc. The remaining years (year 4 through 5) will populate once data is entered for the first year using first year's data times the increase in rates. Please collaborate with your Dean and Chancellor office for the correct increase in rates.

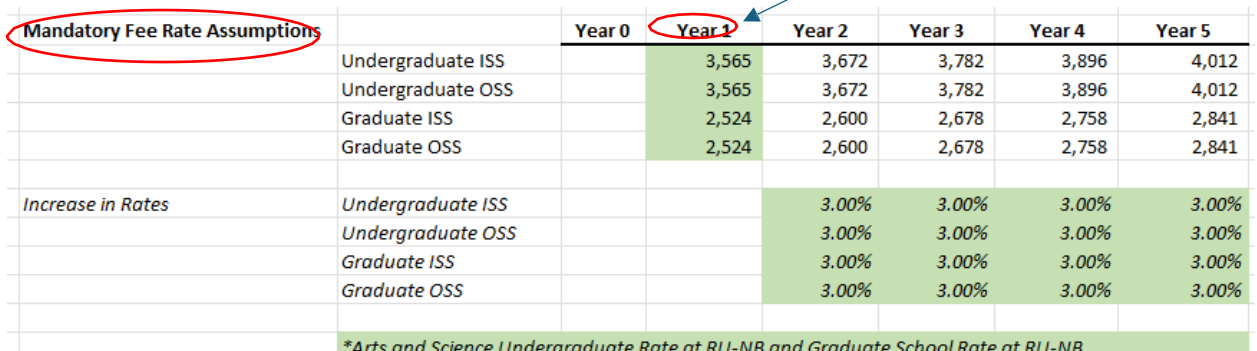

#### **Mandatory Fee Revenues**

These are blank cells and have calculated formula (enrollments times mandatory fee rate). Requires no input of data. This provides total tuition revenue by category. e.g., Undergraduate ISS, Undergraduate OSS, Graduate ISS, Graduate OSS.

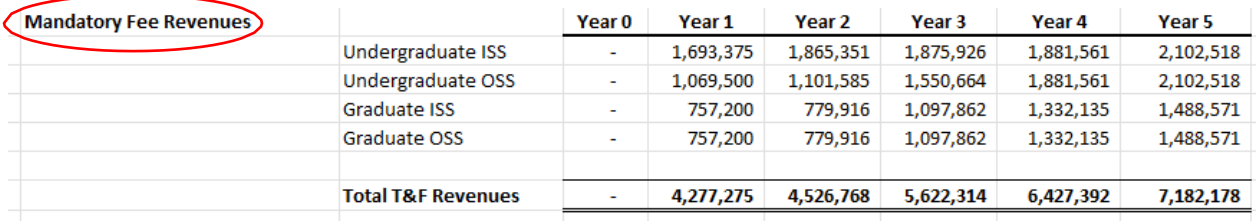

**Other Non- TF Revenues Tab** - in this section you can list any other course fees, lab fees, fees related to certificate programs, any specific program fees, health insurance, any other revenue, or reserves. In this example, we use Health Sciences and clinical lab fees as our subcomponents. Note all cells in this section are green which requires manual input. In the assumption box provide a brief justification of your non-revenue item.

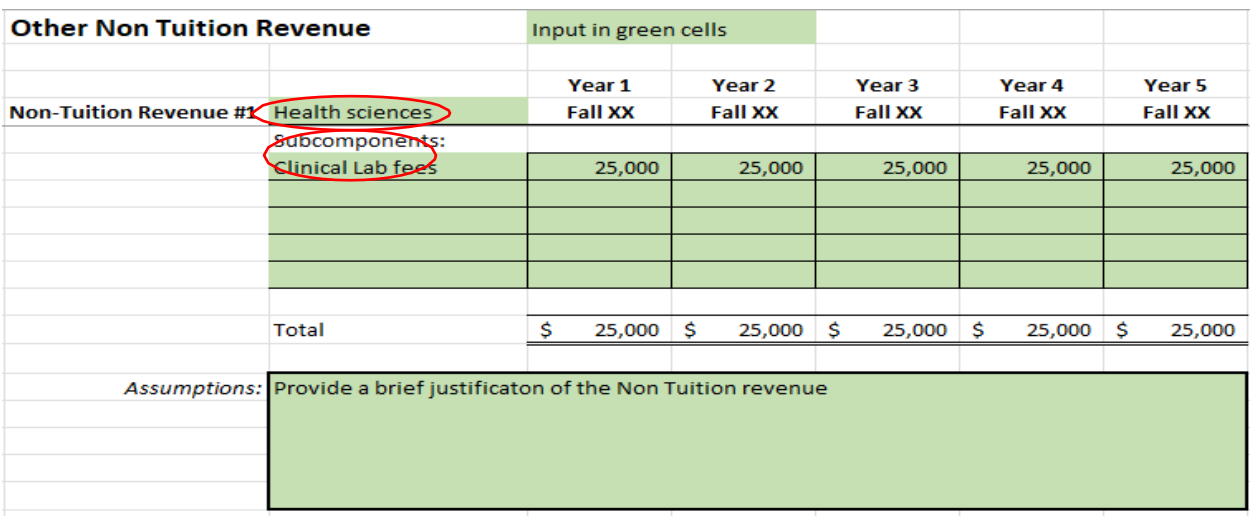

**Total Compensation Tab -** subdivided into the following categories.

- *Faculty Salary and Fringe Benefits*
- *Lecturer Salary and Fringe Benefits*
- *Staff Salary and Fringe Benefits*
- *Post docs*
- *Students and Hourly Rate*
- *TA & GA Wages*
- *House staff Wages*

In this example, under Faculty, input your faculty level, listed are Tenured Faculty followed by the number of positions you will need for the five year period with the annual salary rate. The number of enrollment from the enrollment tab will inform you of the number of postions you will need in each year. Keep in mind the same rule applies, any green cells need a manual input. The total salary with Fringe and Fica will calculate for year one through year 5 once the manual input is finished. The same principle applies for the remaining categories, Lecturer Salary and Fringe Benefits, Staff Salary and Fringe Benefits, Post docs, Students and Hourly Rate, TA & GA Wages and House staff Wages.

# **GERS**

distributed among multiple programs, e.g., .50 FTE or .25 FTE, do not go below .25 FTE. You can utilize the # of positions field to allocate % based on program requirements when faculty is

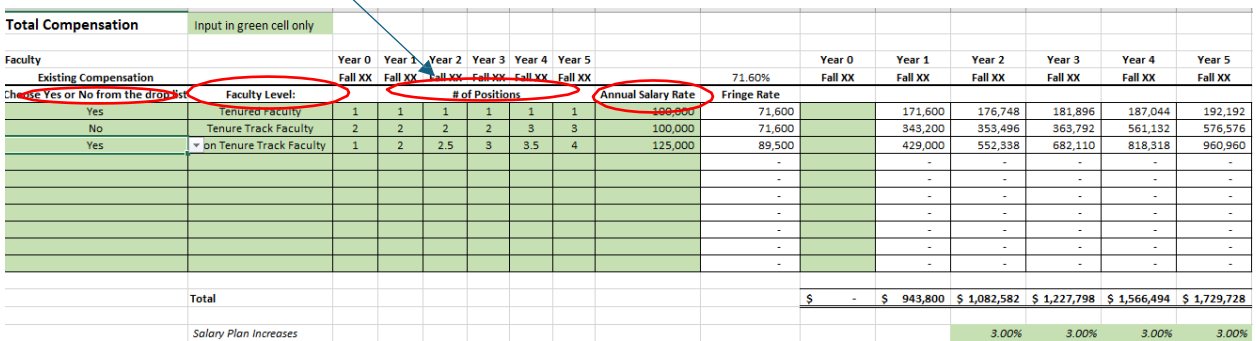

**Existing Compensation-** These are green highlighted cells and will require you to pick from the drop-down list - Yes or No if these positions are part of your existing Enrollments. If you answer yes to any Faculty level, data will populate in Total comp- Existing Resources for information only.

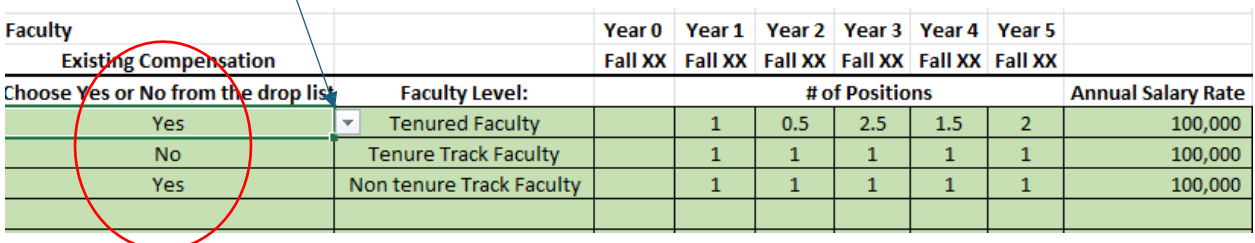

**Additional Expenses-** Itemize and input any additional expenses for the five-year period. Provide a brief justification of the expenses in the assumptions box. For example, list your marketing costs, new Technology/Equipment, new or expanded Library Collections/Databases, New/Modified facilities, and any other miscellaneous expenses.

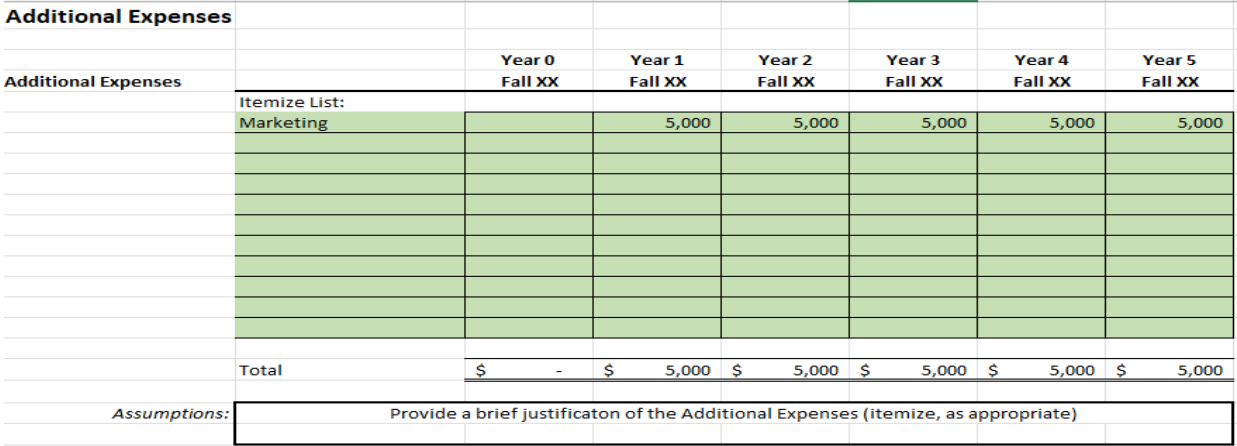

## **GERS**

**Summary Existing Resources- This tab is information only highlighted in green. This tab captures data for existing and transfer/redirecting students**. It provides a summary of our data from existing Resources. All data from this tab pulls from T&F Revenue Existing Resources, and Total Comp from existing resources. **No input is required, these will be blank cells with calculated formulas.**

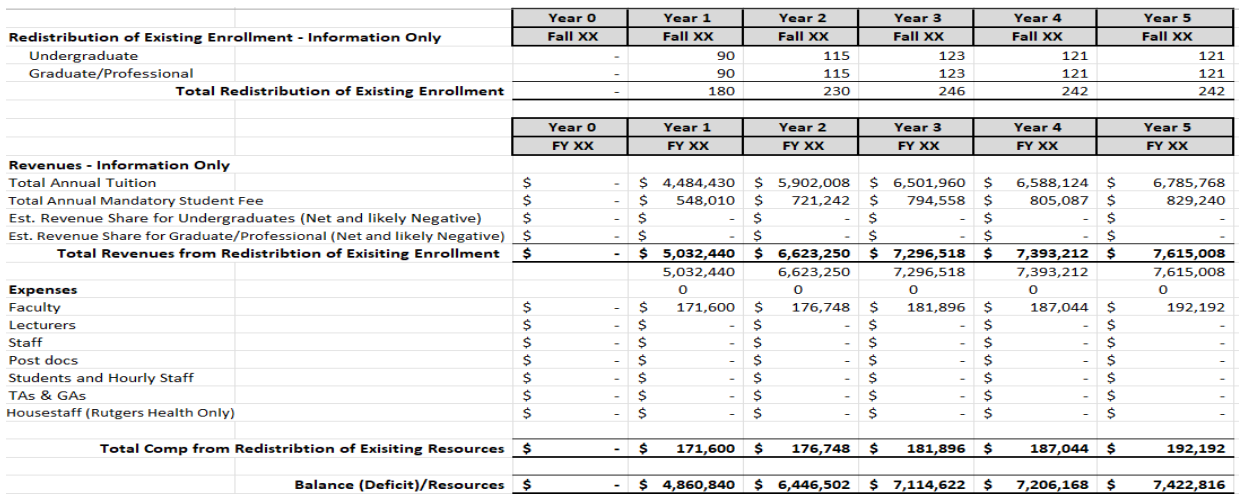

**T&F Revenue Existing Resources Tab - This tab is information only highlighted in green.**  It is subdivided into four main categories and will capture existing enrollments based on your % of existing enrollment entered in the enrollment tab. **This tab will reflect existing and transfer/redirecting students for the following categories. No input is required**, **these will be blank cells with calculated formulas**.

- *Undergraduate In-State (Undergrad ISS)*
- *Undergraduate Out-of-State (Undergrad OSS)*
- *Graduate/Professional In-State (Graduate ISS)*
- *Graduate/Professional Out-of-State (Graduate OSS)*

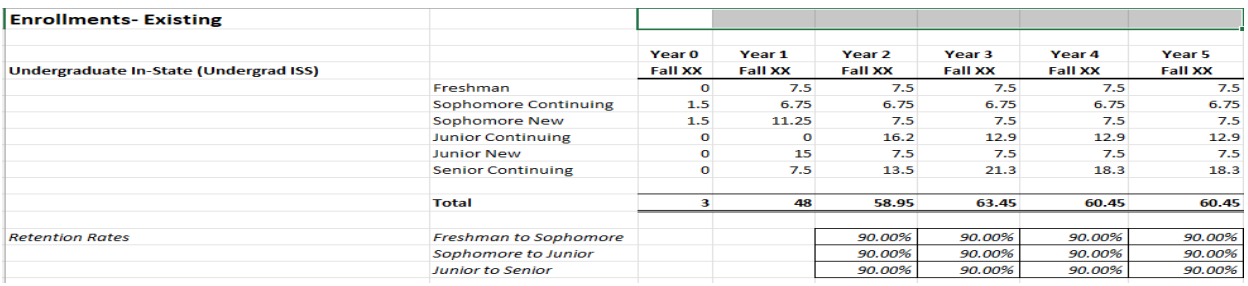

**Total Compensation Tab Existing Resources – This tab is information only highlighted in green.** It is **subdivided** into the following categories and captures our existing Compensation Resources. **This tab will reflect existing compensation for transfer/redirecting students for the following categories based on your input for existing compensation. No input isrequired**, **these will be blank cells with calculated formulas**.

- *Faculty Salary and Fringe Benefits*
- *Lecturer Salary and Fringe Benefits*
- *Staff Salary and Fringe Benefits*
- *Post docs*
- *Students and Hourly Rate*
- *TA & GA Wages*
- *House staff Wages*

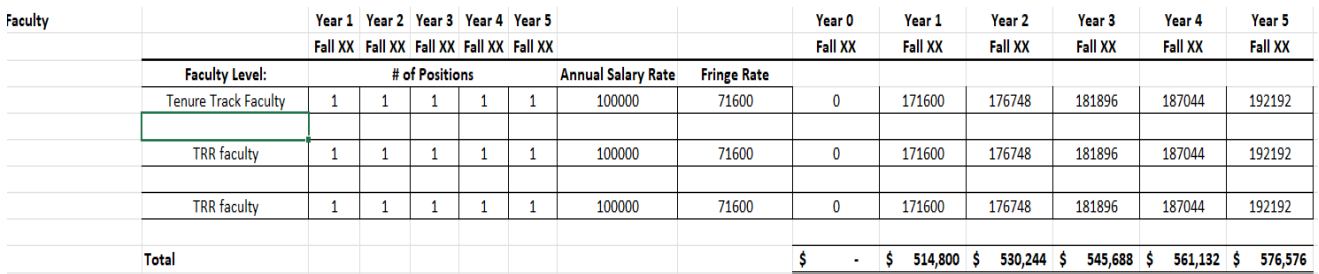

**Assumptions-** This tab is informational only highlighted in green. Captures your tuition rate, mandatory fee rate assumptions and non-federal fringe rate. **No input is required**, **these will be blank cells with calculated formulas**.

**Notes Tab-** Feel free to utilize the notes tab for any documentation you need to make for your academic budget program.

Once you have completed all the tabs go back to the Summary Tab to make sure data is pulling through correctly from the respective tabs.

For further assistance with using the academic budget template, please contact your Chancelor's office.

**Thank you!**